**2022** 

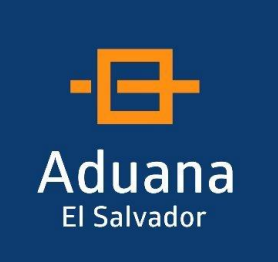

**BORRADO CACHE SIDUNEA WORLD** 

# GUIA DE USUARIO

REPÚBLICA DE EL SALVADOR DIRECCIÓN GENERAL DE ADUANAS

Febrero 2022

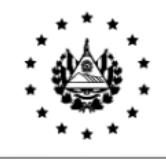

## I. **Borrador Cache Java**

Antes de iniciar con el procedimiento para borrar caché de Java se recomienda estar fuera del aplicativo de SIDUNEA WORLD.

1 Primeramente, deberá ir al botón inicio y buscar configurar JAVA, una vez encontrado dar clic.

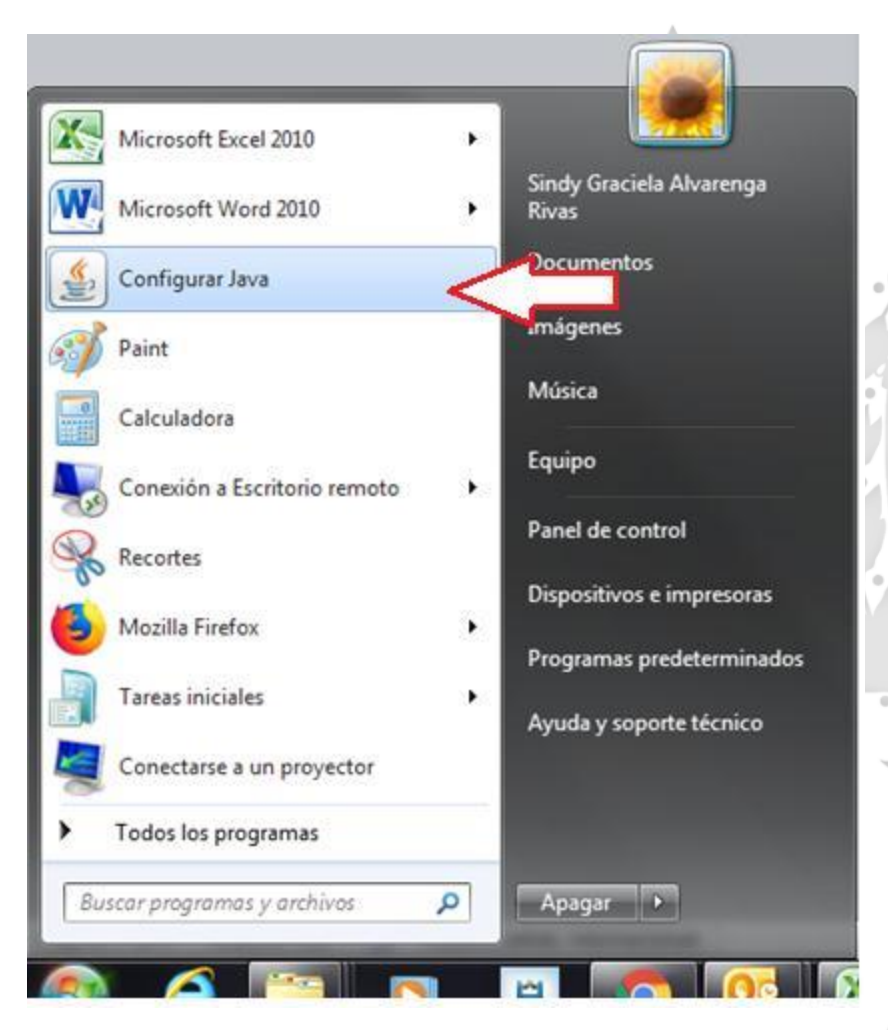

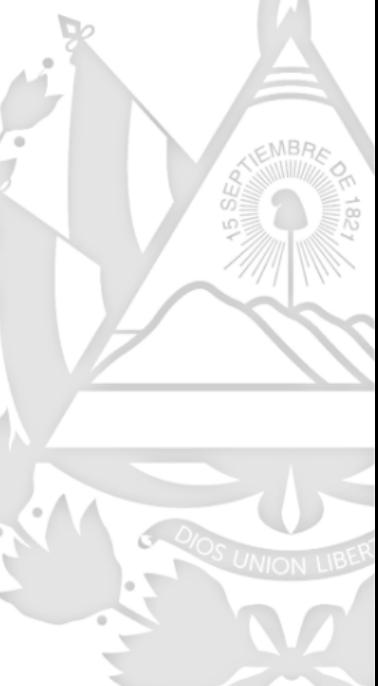

1. Aparecerá el cuadro de Panel de Control de Java, y en pestaña "General", dar clic en el botón Configuración

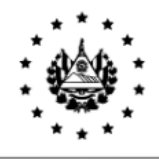

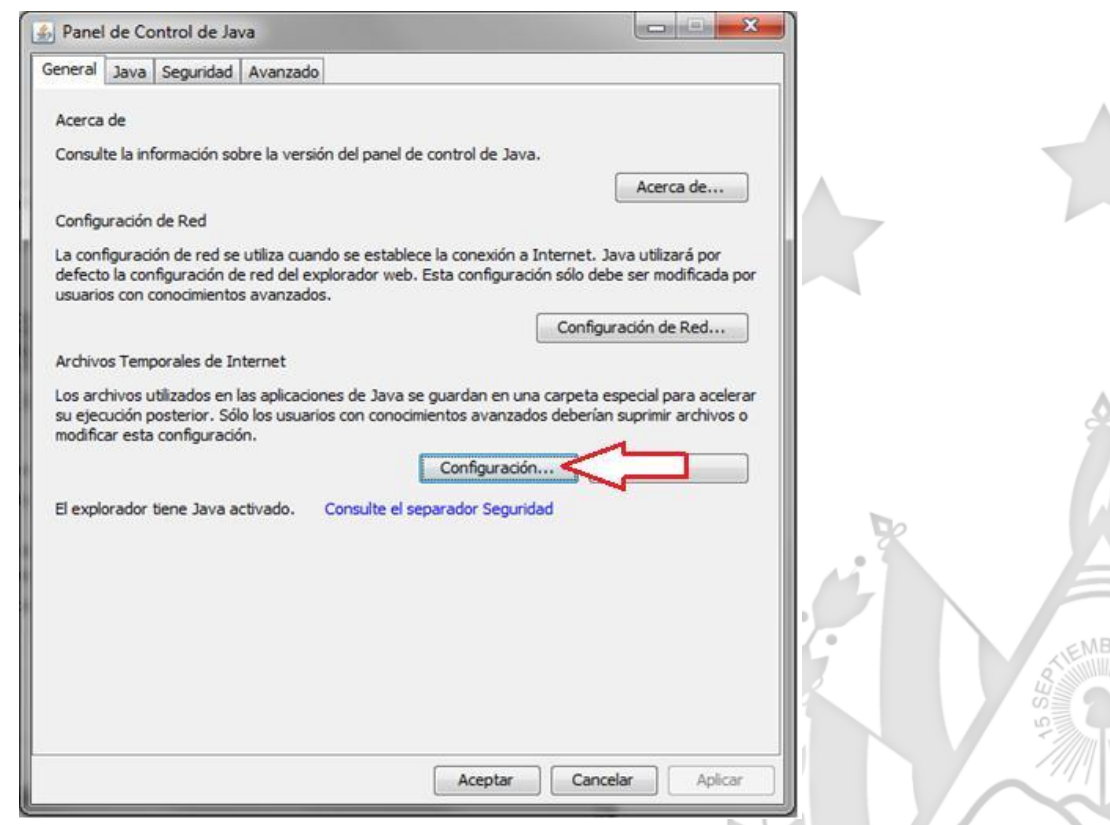

2. Seguidamente, se abrirá el cuadro Configuración de Archivos Temporales, y deberá dar clic en botón Suprimir Archivos.

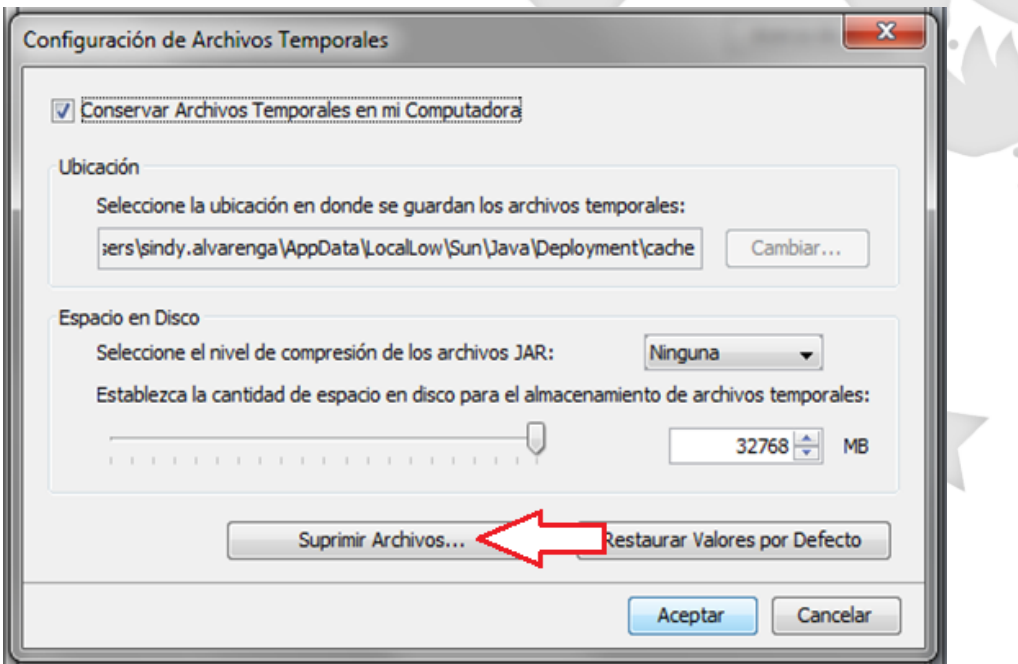

Km. 11.5 Carretera Panamericana, San Bartolo, Ilopango, El Salvador, C.A. Conmutador Tel.: (503) 2244-5000, Atención al Usuario Tel: (503) 2244-5182 Sitio Web: [www.aduana.gob.sv;](http://www.aduana.gob.sv/) Twitter[: @aduanas\\_SV,](http://www.mh.gob.sv/) Facebook: Aduana El Salvador y Correo electrónico: [usuario@aduana.gob.sv](mailto:usuario@aduana.gob.sv)

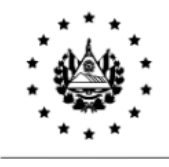

3. Posteriormente, en cuadro Suprimir, Archivos y Aplicaciones, seleccionar los tres archivos que muestran y dar en botón Aceptar.

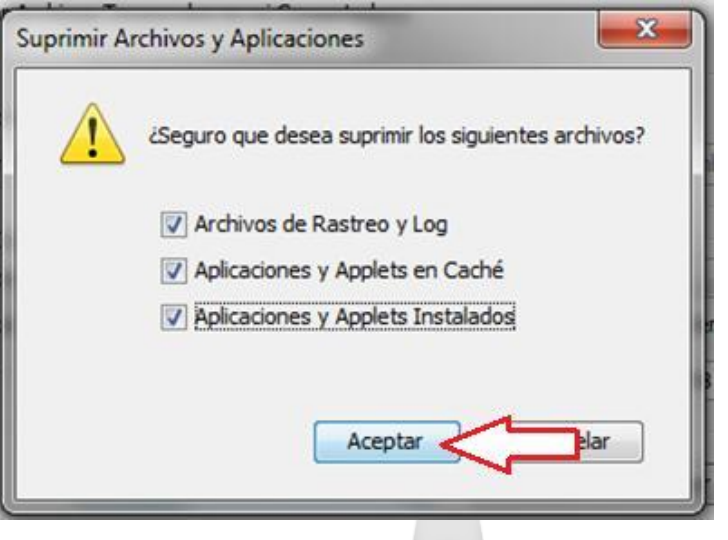

4. Cerrar todos los cuadros abiertos y el borrador de caché ha concluido.

## **II. Borrador SOClassCache**

1. Para borrar SoClassCache es necesario ir a botón inicio y seleccionar equipo.

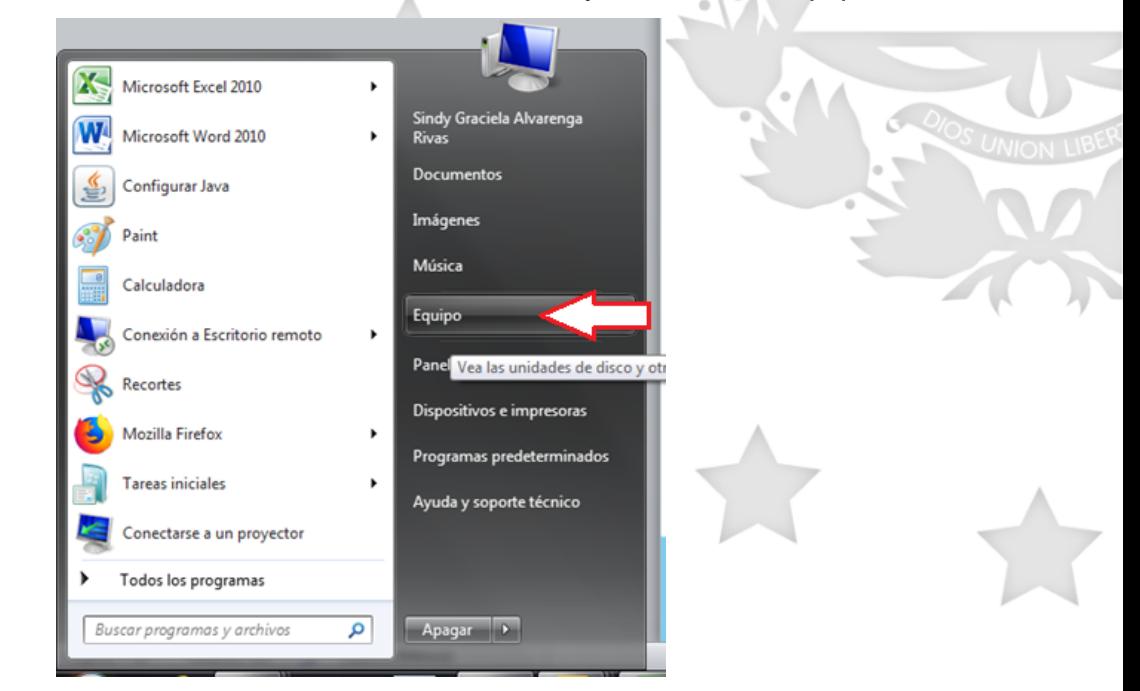

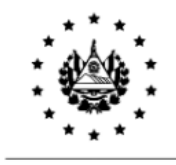

2. Ir a disco Duro de la PC.

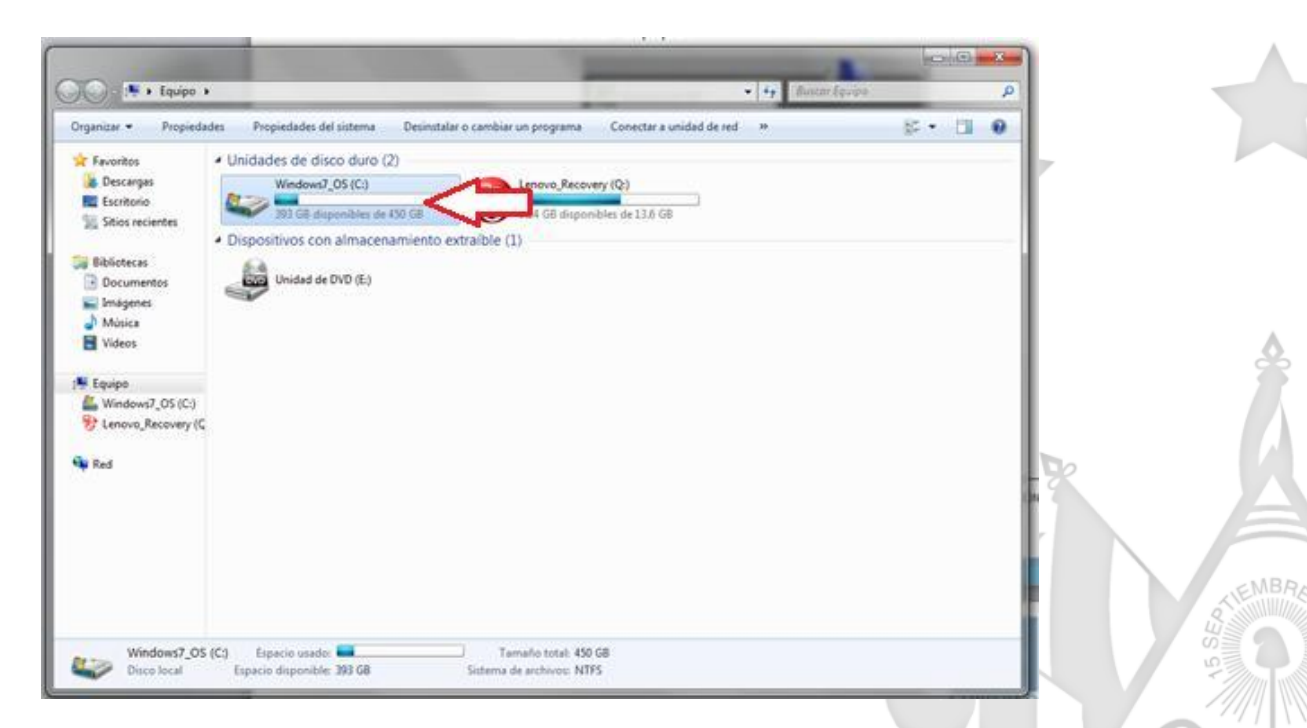

3. buscar carpeta usuarios y elegir carpeta con el nombre de su usuario.

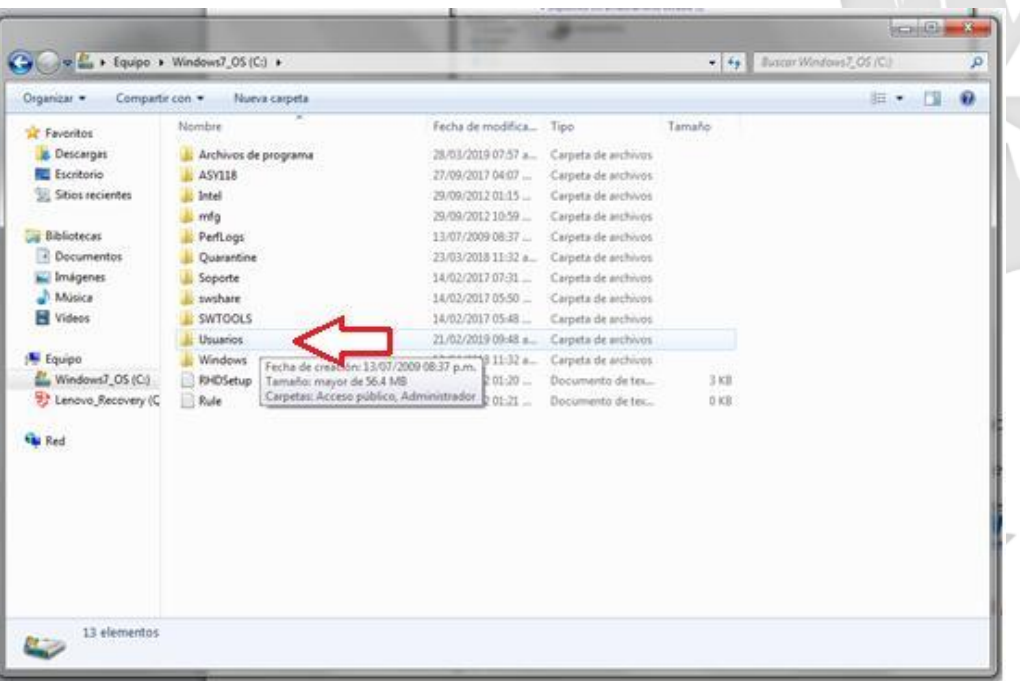

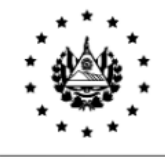

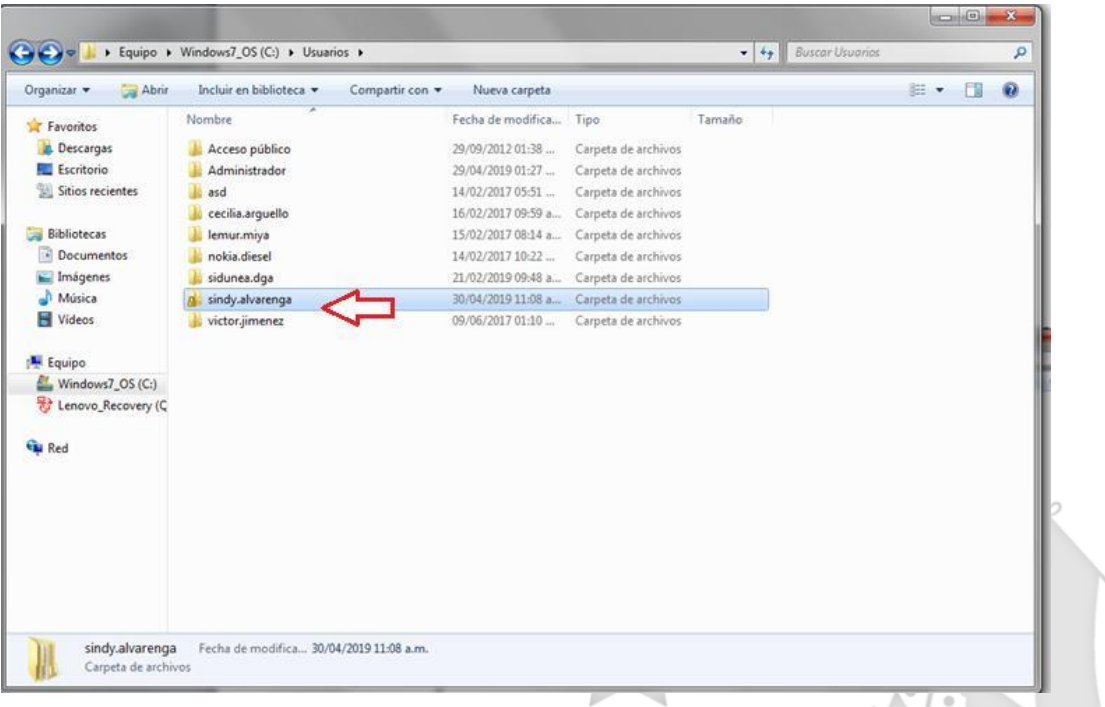

MBA

4. Seleccionar la carpeta SoClassCache, dar clic derecho y dar eliminar.

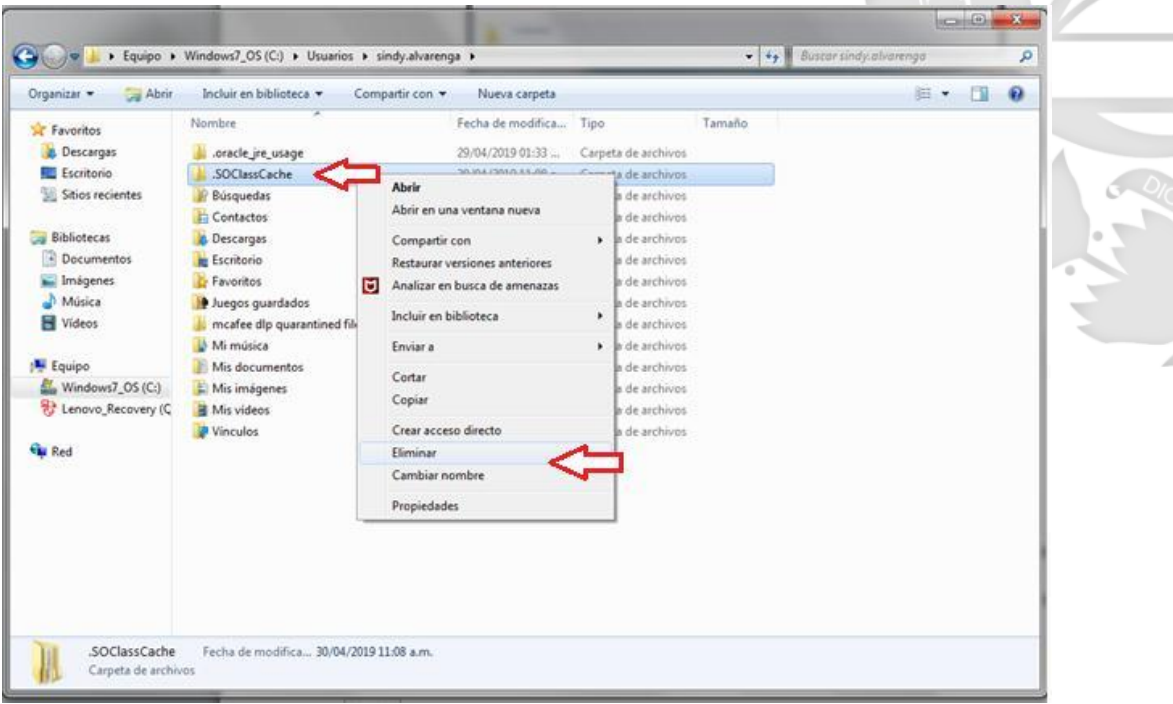

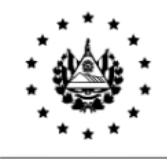

## **III. Borrado Historial del Navegador**

1. Seleccionar el navegador Chrome al cual desea borrar el historial.

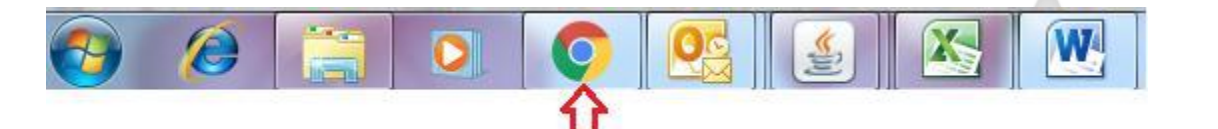

2. Posteriormente, en la barra de donde se coloca la URL al final hay tres puntos, dar clic izquierdo y seleccionar configuración.

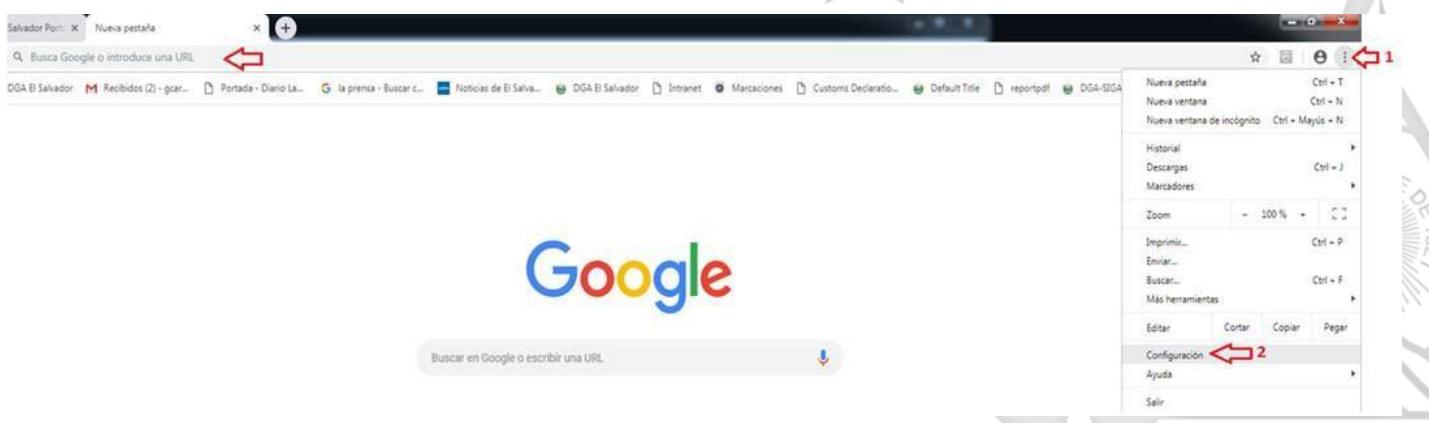

3. Luego colocar en el buscador Borrar y seleccionar borrar datos de navegación, seguidamente hacer clic en borrar datos. A.

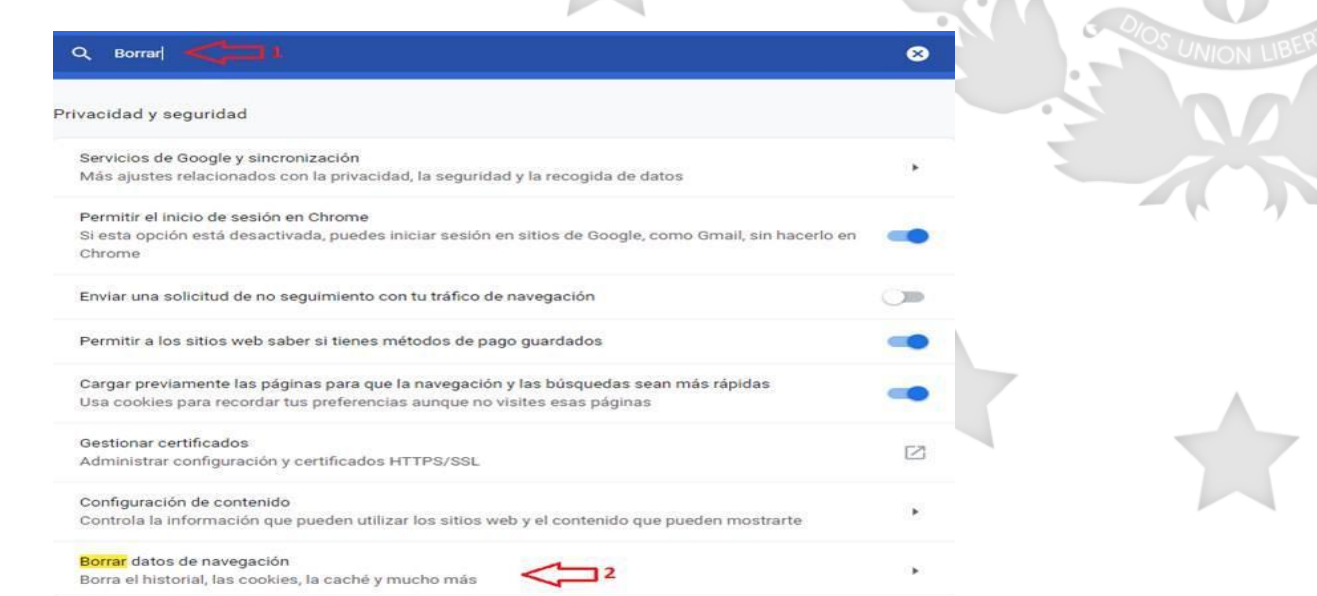

Km. 11.5 Carretera Panamericana, San Bartolo, Ilopango, El Salvador, C.A. Conmutador Tel.: (503) 2244-5000, Atención al Usuario Tel: (503) 2244-5182 Sitio Web: [www.aduana.gob.sv;](http://www.aduana.gob.sv/) Twitter[: @aduanas\\_SV,](http://www.mh.gob.sv/) Facebook: Aduana El Salvador y Correo electrónico: [usuario@aduana.gob.sv](mailto:usuario@aduana.gob.sv)

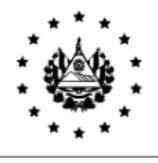

Borrar datos de navegación

y

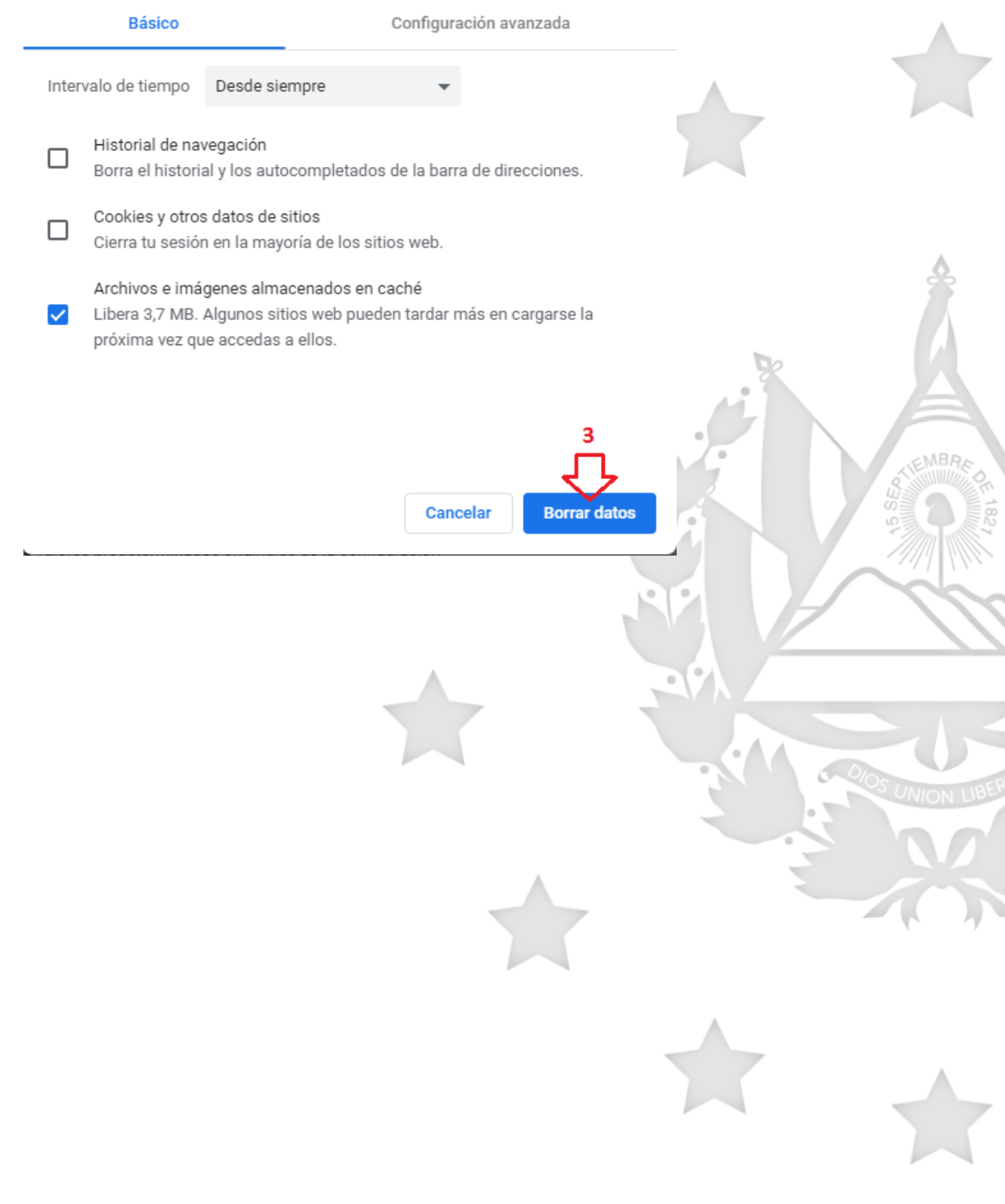

Y.